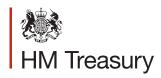

# Whole of Government Accounts (WGA):

**Local Authority Guidance 2015-16** 

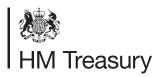

# Whole of Government Accounts (WGA):

Local Authority Guidance 2015-16

### **Contents**

|           |                                                 | Page |
|-----------|-------------------------------------------------|------|
| Chapter 1 | Introduction                                    | 3    |
| Chapter 2 | Submission Process and Timetable                | 5    |
| Chapter 3 | Getting started on your DCT                     | 11   |
| Chapter 4 | Completing the DCT (stage 1 )                   | 13   |
| Chapter 5 | Completing the DCT (Stage 2: counterparty data) | 19   |
| Annex A   | Changing the macro settings in Excel            | 23   |

### 1 Introduction

- 1.1 The Whole of Government Accounts (WGA) are prepared by HM Treasury in accordance with the Government Resources and Accounts Act 2000. These financial statements consolidate more than 6,000 entities that appear to HM Treasury to exercise functions of a public nature or to be entirely or substantially funded from public money, and as such includes central government departments, non-departmental public bodies, public corporations, local authorities, the National Health Service and the devolved administrations.
- 1.2 The challenging timetable, in conjunction with the wider faster closing agenda, will require each WGA body to review their processes for both their statutory accounts and WGA returns to integrate these wherever possible.
- **1.3** WGA entities were able to meet the tighter deadlines for 2014-15 as they were more familiar with the Data Collection Tool (DCT) that had been introduced the year before. There will be minor changes made to the DCT for 2015-16. The DCT provides an efficient means of collecting high quality data from entities that ensures the following:
  - speeds up the consolidation process by including opening year balances
  - improves data quality by carrying out data validation checks
  - tracking of counter-party transactions
  - protecting data from unauthorised changes during the preparation and submission stages
- 1.4 The external auditors of a local government entity have a statutory responsibility to review and report on the Whole of Government Accounts return (the Data Collection Tool) prior to the issue of the audit certificate.

# Submission Process and Timetable

- **2.1** HM Treasury have now issues the template version of the Data Collection Tool (with macros) on the GOV website. WGA entities will use the DCT to create their entity-specific version in which they enter their 2015-16 data. Please contact if you have problems creating your entity-specific version of the Data Collection Tool (DCT).
- **2.2** Local government entities should ensure that the data in their completed DCT reconciles to their unaudited Statement of Accounts (Cycle 1 stage) and then to their audited Statement of Accounts following any input from their auditor (Cycle 2 stage) where the entity is above the WGA audit threshold.
- **2.3** The DCT return is only valid if the built-in macros are intact and operational and it has been through the locking process when submitted to the auditor and HM Treasury (The e-mail address is LG\_WGAreturns@HMTreasury.gsi.gov.uk). <u>Please do not sent any more e-mails to DCLG. The process has changed, and all e-mails should now be directed to the LG HMT inbox.</u>
- **2.4** The DCT must be saved as an Excel 97-2003 workbook with a 'XLS' extension with the name of the entity in the DCT title. Please do not save it as an 'xlsm' file as the macros will not work.
- **2.5** HM Treasury haven now issued a blank proforma template of the DCT without macros for English and Scottish local authorities on the GOV website (see <a href="https://www.gov.uk/government/publications/whole-of-government-accounts-2015-to-2016-guidance-for-preparers">https://www.gov.uk/government/publications/whole-of-government-accounts-2015-to-2016-guidance-for-preparers</a>). This template is for information only and must not be used for your WGA submission to HM Treasury.
- 2.6 The main requirements for the Cycle 1 stage (unaudited) are set out in the diagram below.

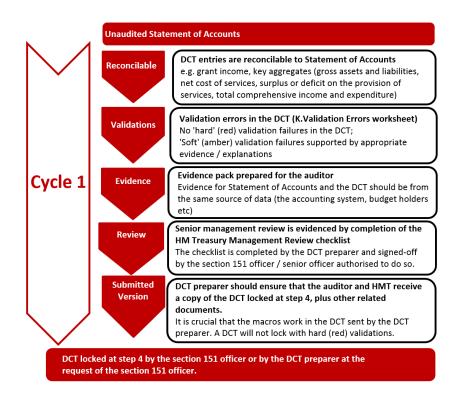

- 2.7 Where the DCT preparer anticipates that they cannot submit their Cycle 1 or Cycle 2 DCT by the published WGA deadlines then they must contact HM Treasury (via the WGA email account LG\_WGAreturns@HMTreasury.gsi.gov.uk) as soon as possible and give an explanation for the delay and the date when they will submit the DCT. This information is used by HM Treasury to manage the overall production of the consolidated WGA accounts, and they may decide to publish a list of authorities that failed to meet the WGA deadlines.
- 2.8 All local government sector entities are required to submit a second DCT (Cycle 2 DCT) regardless of the extent of the work carried out by the local auditor. The Cycle 2 return will be the Cycle 1 Data Collection Tool pack updated for the following:
  - Adjustments required by the auditor; and
  - Other adjustments e.g. amendments to counter-party data following the release of counter-party mismatches reports based on Cycle 1 DCT returns.
- **2.9** The WGA entity should ensure that their local auditor and HM Treasury each receive the relevant WGA documents as set out in the diagram below:

Cycle 1 (Unaudited DCT) - Due 12 August 2016

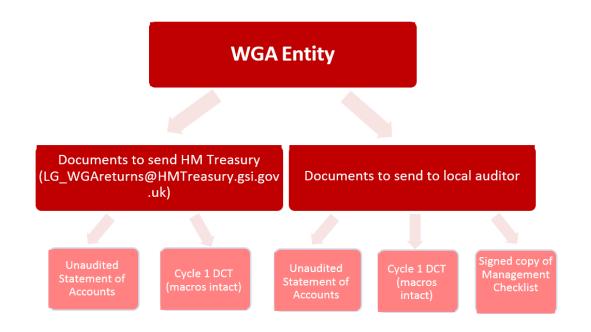

Cycle 2 (Audited DCT) - Due 21 October 2016

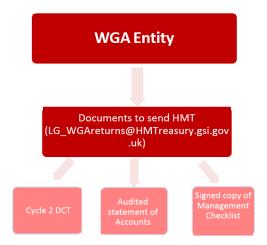

**2.10** HM Treasury is responsible for setting the WGA timetable deadlines. For 2015-16 the Cycle 1 DCT has to be submitted by 12 August 2016 and the Cycle 2 DCT by 21 October 2016. Please submit the DCT together with your Statement of Accounts (unaudited and the final audited version) to the HMT email box LG\_WGAreturns@HMTreasury.gsi.gov.uk.

### **Audit threshold limit**

- **2.11** If the DCT data is equal to or above the audit threshold limit, the cycle 2 DCT is locked at step 7 by the WGA entity and by the auditor at step 8, before being sent to the HM Treasury
- 2.12 If the DCT data is **below** the audit threshold limit:
  - Cycle 2 is locked at step 7 by the WGA entity
  - E-mail the cycle 2 DCT to HM Treasury without locking at Step 8.

### **Cycle 1 and Cycle 2 DCTs**

**2.13** Progression through the Cycle 1 and Cycle 2 stages is dependent on the WGA entity satisfying the validation tests associated with each macro buttons on the Instructions worksheet of the DCT. The diagram on the following page gives an overview of each stage.

### **Highways Infrastructure Assets**

**2.14** The section on Highways infrastructure assets will not change for 2015-16. The purpose of this section is to build a picture of the value of the assets that will be brought on to the WGA balance sheet in 2016-17.

Cycle 1 Stage (Unaudited) - Due 12 August 2016

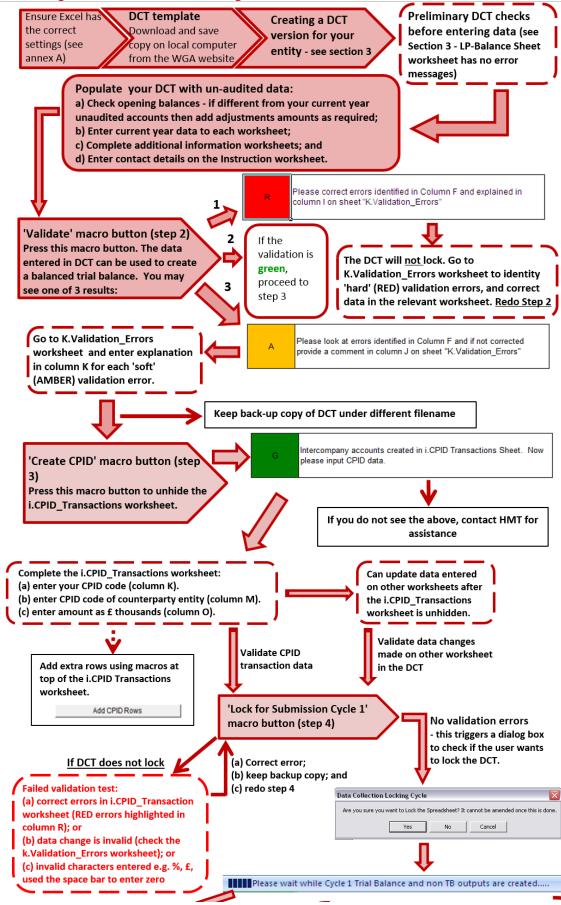

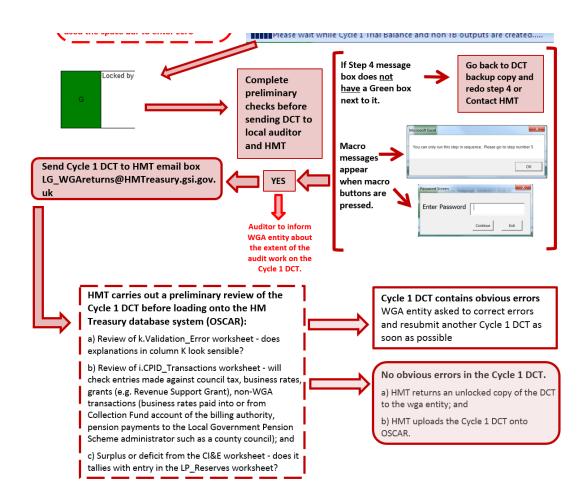

Cycle 2 Stage (Audited) – Due 21 October 2016

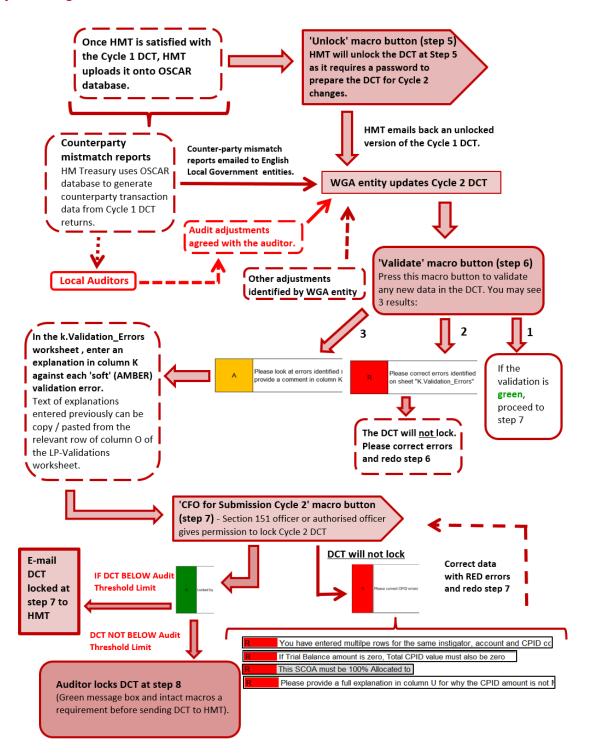

## Getting started on your DCT

- **3.1** WGA documents have been released online by HM Treasury at: <a href="https://www.gov.uk/government/publications/whole-of-government-accounts-2015-to-2016-guidance-for-preparers">https://www.gov.uk/government/publications/whole-of-government-accounts-2015-to-2016-guidance-for-preparers</a>. We recommend you download the master DCT from the website to ensure you have the latest version.
- 3.2 The other WGA documents relevant to local government bodies are (a) Management Review checklist; (b) the 2015-16 Counterparty (CPID) list; (c) List of OSCAR account codes under each match relationship; and (d) the Bridging Tool, if you choose to use it.
- **3.3** The master DCT template is for both central and local government entities. The correct version will be created once you enter your unique counterparty (CPID) code as follows:

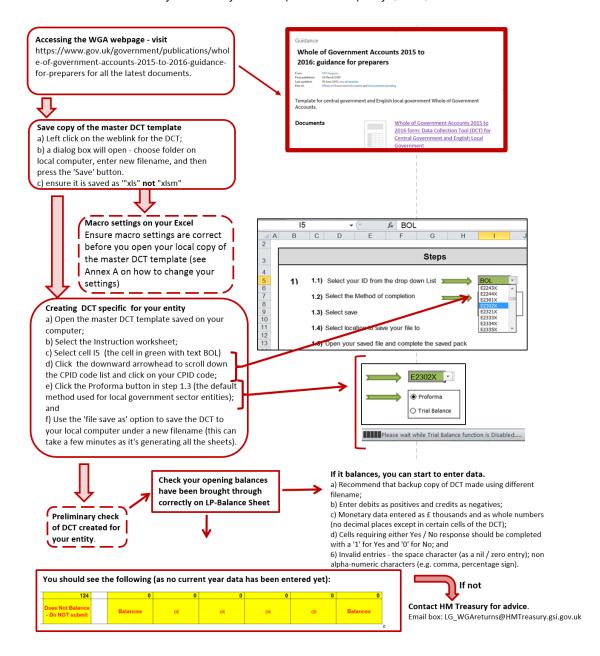

## **Completing the DCT (stage**

4 1)

- **4.1** The DCT should be completed using the figures from the Group Statement of Accounts (if they are prepared) or from the single-entity Statement of Accounts (if group accounts are not prepared).
- **4.2** The DCT is comprised of (a) template worksheets that broadly replicate the format of local authority statutory accounts, and (b) additional information worksheets to capture other details required for the production of the consolidated WGA accounts. The diagram below lists the worksheets in the DCT for a local government entity.

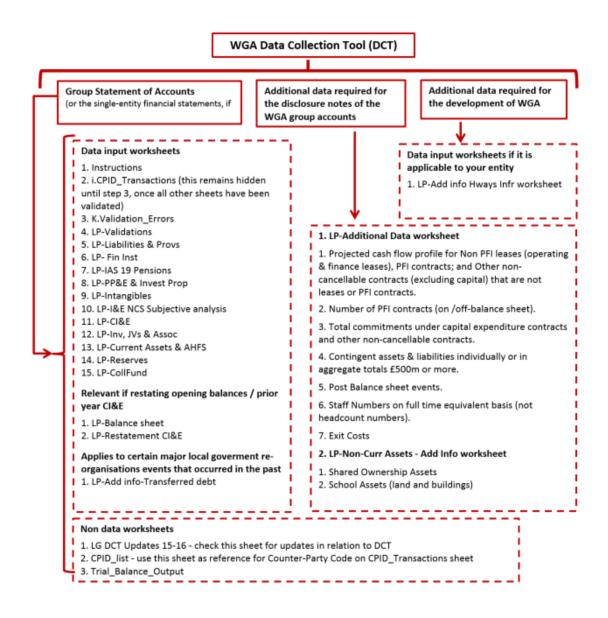

### **Completing the worksheets**

- **4.3** Data entry in the DCT is a two-step process.
  - First, populate the template worksheets so that a trial balance can be compiled. The trial balance figures will be analysed using the HM Treasury Standard Chart of Accounts (SCOA) codes.
  - Once this data has been validated and a CPID input sheet has been created in stage
    4, the second step is to enter the balances and transaction data with another WGA
    entity on the i.CPID\_Transactions worksheet. This counterparty data is then used to
    calculate the consolidation adjustments needed by HM Treasury in the consolidated
    WGA accounts.
- **4.4** Unless specified otherwise, the DCT preparer is required to adhere to the following convention when entering data in the DCT:
  - amounts to be in £ thousands e.g. enter £5,000.00 as 5
  - only enter whole numbers i.e. no decimal places
  - no special characters to be used i.e. £, %, commas etc
  - use capitals when entering counterparty (CPID) codes e.g. enter COM085 but do not enter Com085 or com085
  - input in white/blue cells only
- **4.5** Please use the comments boxes provided on each sheet. Where a number is made up of several figures or a balance was not agreed with another entity, please explain in comments boxes. HM Treasury uses these comments boxes to determine adjustments. If figures are explained, it will also reduce the need for HM Treasury to contact you during the preparation of accounts.
- **4.6** Whilst the DCT worksheets (excluding the i.CPID\_Transactions worksheet) can be completed in any order, it is recommended to complete the sheets from left to right (LP-Liabilities & Provs to LP-Add info Transferred debt). If you have restatements, start on the LP-Restatement CI&E sheet. See diagram below.
- **4.7** Please be aware that for the devolved administrations, less information may be required. Please contact your relevant government (Scottish, Welsh, Northern Irish) for information.

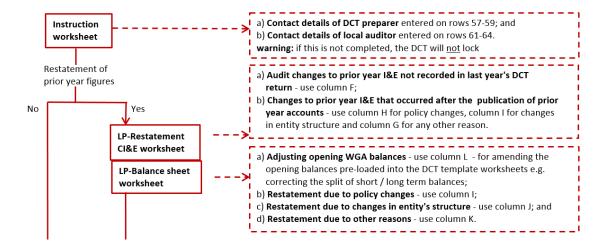

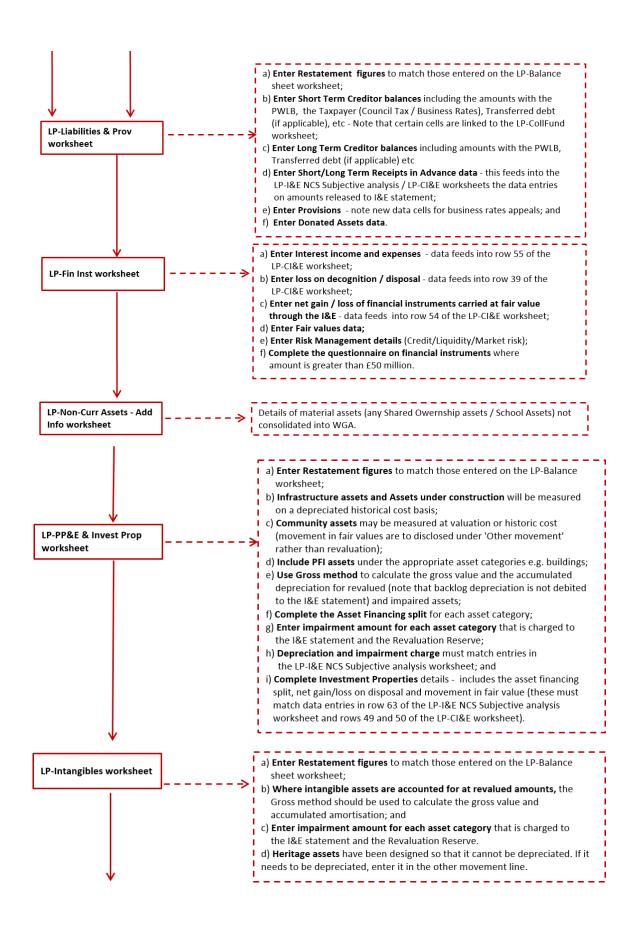

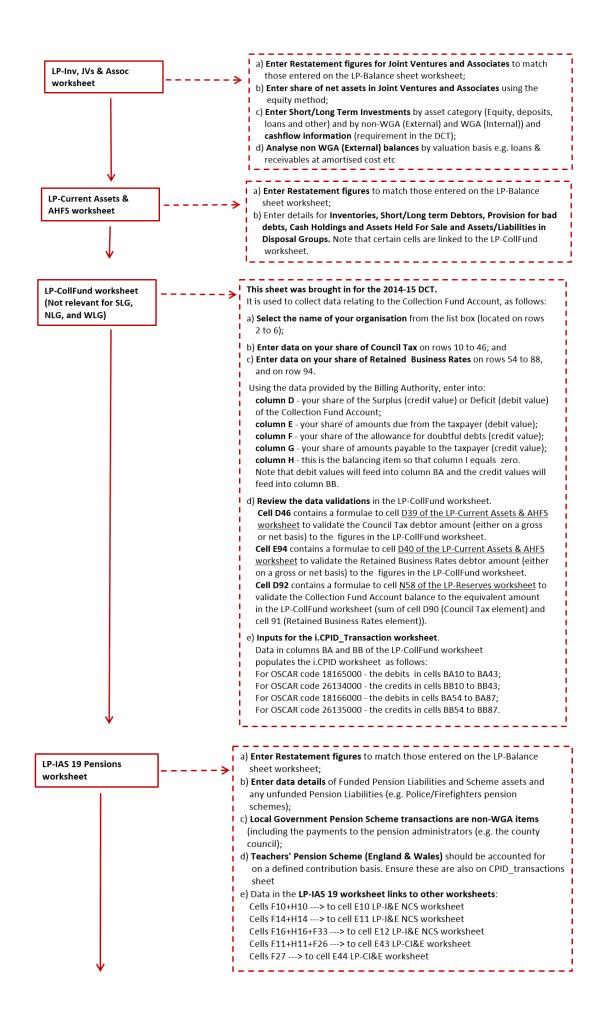

The Cost of Services data is analysed using the Standard Subjective Analysis headings specified in the Service Reporting Code of Practice (SeRCOP). Material WGA transactions are anticipated to be within: a) Premises e.g. purchase of energy supplies from another WGA body; b) Supplies & Services e.g catering, central computer facilities etc b) Third Party Payments e.g. waste collection, levies, concessionary fares c) Income e.g. Government grants (revenue and capital), subsidies (Housing Benefit), contributions etc d) Salaries and wages should come from staff note Non-WGA transactions include payment of business rates into billing authority Collection Fund Account, Local Government Pension Scheme LP-I&E NCS Subjective payments, and recharges of costs with non-WGA body incurred on your analysis worksheet behalf by another WGA body (see cell E99 LP-I&E NCS Subjective analysis). a) Depreciation - Cell E59 (LP-I&E NCS) should equal cell L26 of LP-PP&E & Invest Prop worksheet; b) Any other depreciation (e.g. relating to a Trading Operation) can be entered in either cell E69 (LP-I&E NCS) if related to a 'Service' activity or to cell E12 or E14 (LP-CI&E) if not related to a 'Service' activity; c) Customer & client receipts Use cell E99 (LP-I&E NCS) for refunds from another WGA body (or non WGA body) where your entity have incurred costs on their behalf; Use cell E100 (LP-I&E NCS) for exchange transactions (your income / their expenditure) with another entity (including another WGA entity); d) Other Operating Income - use cell E101 (LP-I&E NCS) to record, for example, where your entity is the accountable body for the receipts which will then be paid by your entity to another person or entity; e) Miscellaneous income - use cell E75 (LP-I&E NCS); f) Revenue Grants & Contributions from another WGA body - use cells E77 to E91 (LP-I&E NCS) - any proportion of the grant / contribution not allocated to a 'Service' is recorded in cell E71 of LP-CI&E worksheet; g) Revenue Grants & Contributions from non-WGA body - use cell E92: h) Capital Grants & Contributions from another WGA body - use cells E94 and E95 (LP-I&E NCS) to record grants received / credited in-year; and i) Capital Grants & Contributions from non-WGA body - use cell E96. j) Group Accounts - 'Service' related share of surplus / deficit of associates and joint ventures - use cell E114 (LP-I&E NCS). This worksheet records income and expenditure that is not allocated to a 'Service' activity. Enter Restatement figures to match those entered on the LP-Balance sheet worksheet. LP-CI&E worksheet Key points to note: Corporate Income and Expenditure a) Provisions expense (any amount not in NCS) - cell E10 should only record the amount debited to the I&E ( do not gross up for business rate appeals provision debited to the Collection Fund Account); b) Group Accounts transactions - subsidiaries, associates, joint ventures and minority interest - use cells E19 to E21; Other Operating Expenditure c) Amounts payable to Housing Capital Receipts Pool - use cell E30 to record amounts paid to DCLG; Financing and Investment Income and Expenditure d) Interest paid - within govt - use cell E40 to record the interest payable on the basis of the effective interest rate for the relevant financial instrument (and in the i.CPID Transactions worksheet) - do not use the nominal interest rate to calculate the interest expense within the DCT; Taxation and Non Specific Grant incomes e) Local taxation - enter your share of taxation at cell E59 (Council Tax) and cell E63 (local share of non-domestic rates transferred from the Collection Fund Account of the Billing Authority): f) Revenue grants and contributions from other WGA bodies - enter details in cells E60, E68 to E71; g) Non domestic rates related income & expenditure with DCLG - enter details in cells E64 to E67; h) LA Levy income - cell E73 is applicable to authorities with the power to issue a levy demand (excludes levy collected on an agency basis): i) Capital grants and contributions from other WGA bodies - enter details j) Income from non-WGA bodies - enter details in cells E72 (revenue) and E78 (capital); and Other comprehensive income and expenditure k) Cell F83 is populated from data entered in rows 16 to 20 (LP-Reserves) for revaluations / impairment losses / amounts recycled in the Available for Sale reserve / pension remeasurements, and row 23 (LP-Reserves)

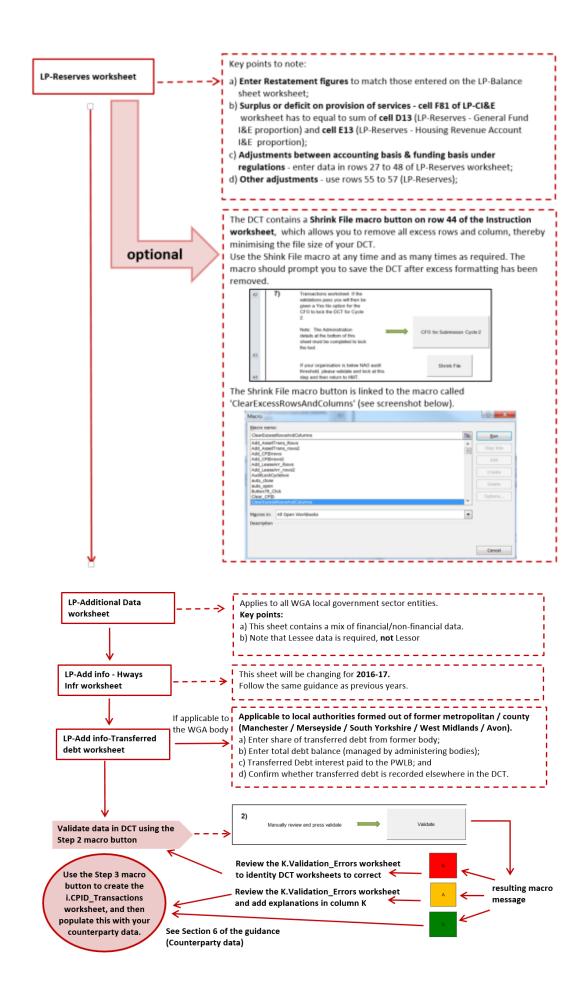

# Completing the DCT (Stage 2: counterparty data)

### Introduction

**5.1** Once the DCT has been validated at Step 2, the next step is to create the CPID input sheet in Step 3 (i.CPID\_Transactions), and record the counterparty data with other WGA bodies. This data is used by HM Treasury to calculate the consolidation elimination adjustments to produce the WGA consolidated statements.

### **Entering the counterparty data**

**5.2** Each counterparty data item will comprise of three elements which are recorded together on the same row within the i.CPID\_Transaction worksheet as follows:

### Your WGA counterparty (CPID) code

Enter your WGA CPID code on each row of column K where counterparty data has been entered (the name of your entity will then appear in column L).

Do not add your CPID code to rows having no counterparty data as this will prevent the locking of your DCT.

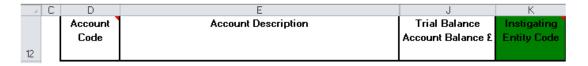

Your WGA CPID is the code selected in cell I5 of the DCT Instruction worksheet.

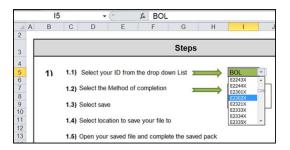

### Your counterparty amount with the other WGA body

Amounts are entered to the nearest whole £ thousands in column O against the appropriate Account code.

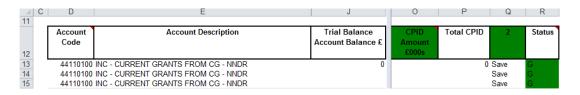

Each Account code has been allocated three rows, but additional rows can be added by using the 'Add CPID Rows' macro button at the top of the i.CPID\_Transactions worksheet (or deleted using the 'Delete Selected Rows' macro button).

Column P gives the total of your counterparty data for each Account code, and this amount cannot exceed the amount in column J.

Where the 'Status' warning in column R appears Red then the counterparty data has to be corrected, or if the warning is Amber then an explanation has to be entered in column U.

### The CPID code of the other WGA entity

A list of the WGA entities and their CPID codes can be found on the CPID\_List worksheet of the DCT. The counterparty CPID code has to be entered in column M each counterparty amount (the name of the counterparty will then appear in column N).

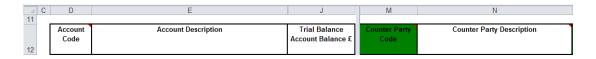

Do not add the counterparty CPID code to rows having no counterparty data as this will prevent the locking of your DCT.

If you have several counterparty amounts against the same counterparty CPID code and the same Account code, then please aggregate the counterparty amounts and enter this amount on a single data line against the Account code.

### Other matters to consider

**5.3** The table below sets out topics affecting your counterparty data.

| Using the correct CPID codes | Academies – use CPID code CAD022 (do not use Department of Education's CPID code DFE022);                                                                                                    |
|------------------------------|----------------------------------------------------------------------------------------------------|
|                              | Scottish FE Colleges: Use CPID code SFE075                                                                                                    |
|                              | HM Revenue and Customs – use CPID code IRT813 for transactions related to taxes and duties (use HMR041 for other transaction types);                                                                        |
|                              | <b>PWLB loan borrowings</b> – use CPID code PWL888 (do not use NLF888);                                                                                                    |
|                              | Debt Management Account Deposit Facility (DMADF) – lending to HM Government via Treasury bills and UK Government sterling denominated listed bonds (gilt-edged securities or gilts) – use CPID code DMA888. |
|                              | GOV website (WGA webpage for 2015-16) – https://www.gov.uk/government/publications/who le-of-government-accounts-2015-to-2016-guidance-for-preparers                                                        |
|                              |                                                                                                    |

| Useful web links                      | Structure of NHS bodies – see page 8 of the pdf leaflet - <a href="http://www.england.nhs.uk/wp-content/uploads/2014/06/simple-nhs-guide.pdf">http://www.england.nhs.uk/wp-content/uploads/2014/06/simple-nhs-guide.pdf</a>                                                                                         |
|---------------------------------------|----------------------------------------------------------------------------------------------------|
| Threshold limit for counterparty data | HM Treasury has removed the £1 million threshold for counterparty disclosure requirement to allow authorities to disclose transactions below this level if a more appropriate materiality threshold at local level can be applied and if your systems and processes allow you to extract this level of information. |
|                                       | The intention is that this should not result in additional labour-intensive analyses.                                                                                                    |
|                                       | If you have the information, please put it in the DCT as this greatly reduces HM Treasury's uneliminated error.                                                                                                    |
| Government grants and contributions   | Revenue and capital government grants and contributions received and recognised in the I&E statement should be analysed fully and allocated to the CPID code of the grantor.                                                                                                    |
|                                       | Revenue and capital grants and contributions that are received during the financial year, but are credited to the Receipts in Advance should also be fully analysed and allocated to the CPIS code of the grantor.                                                                                                  |
|                                       | Grants and contributions received in prior years and released to the I&E statement of the current reporting year do not have to be allocated to a CPID code.                                                                                                    |

# Changing the macro settings in Excel

**A.1** This annex explains how you can change the macro parameters for each version of Excel before using the DCT.

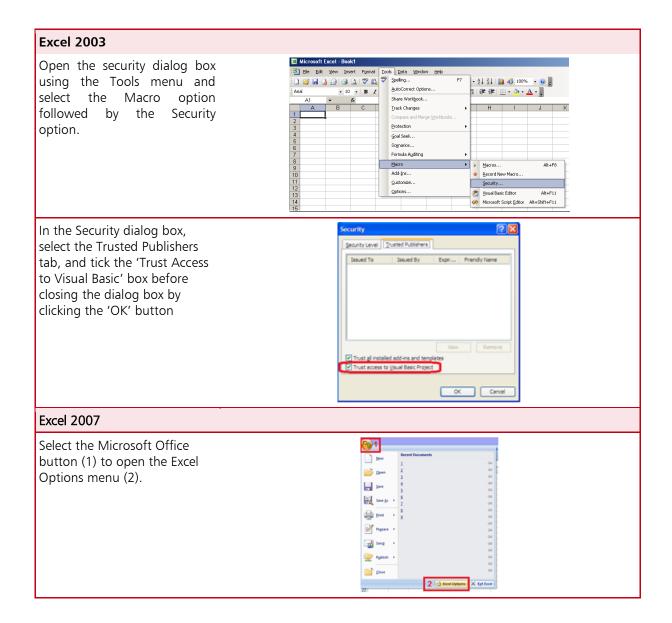

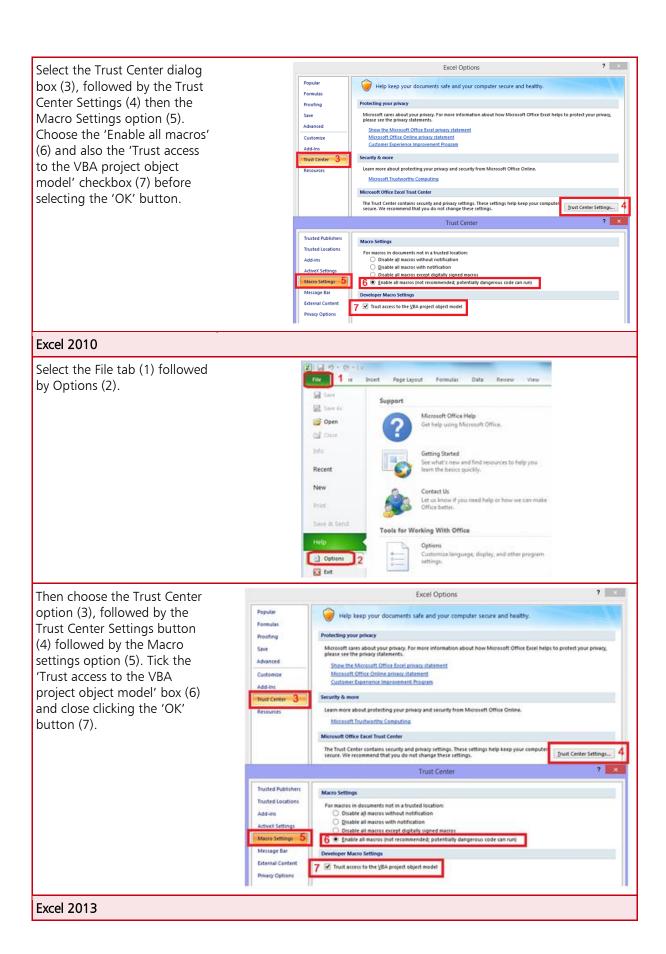

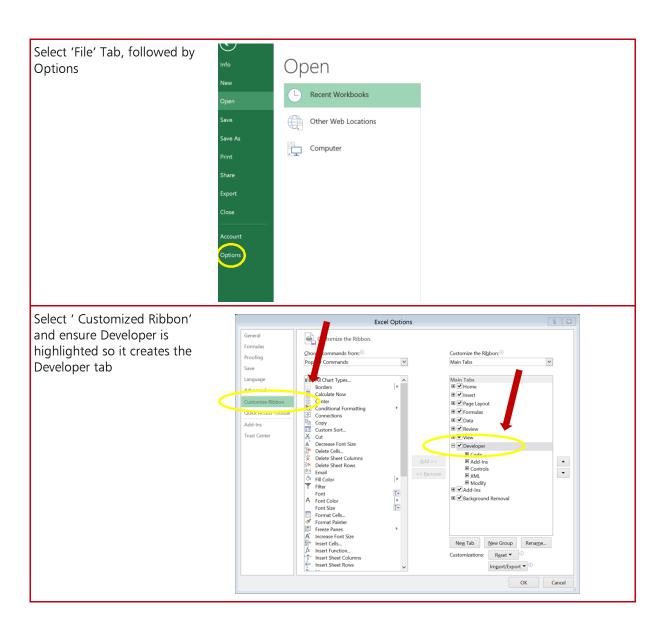

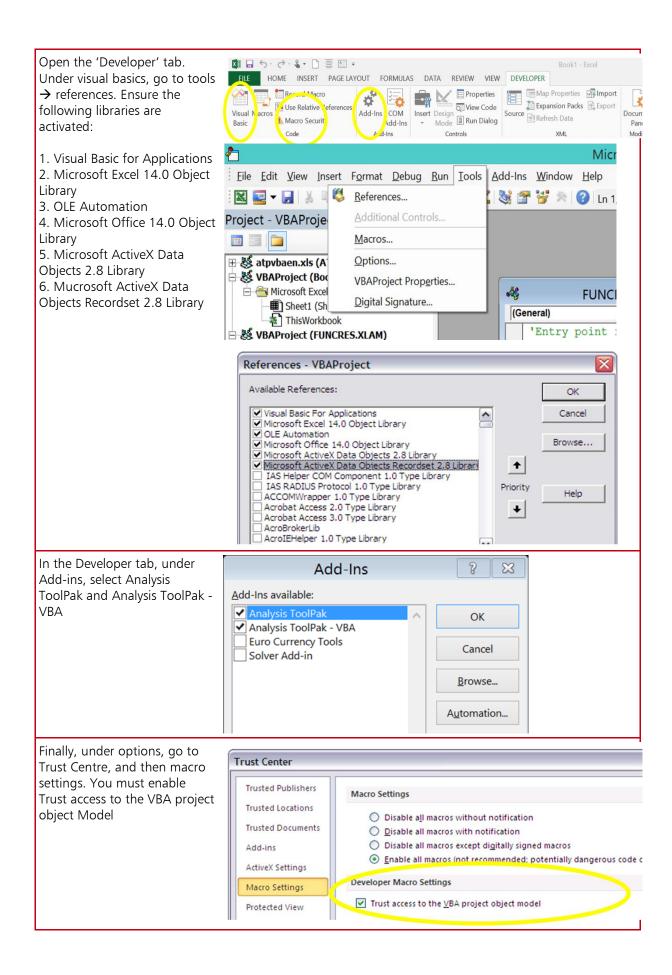

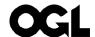

### © Crown copyright 2016

This publication is licensed under the terms of the Open Government Licence v3.0 except where otherwise stated. To view this licence, visit nationalarchives.gov.uk/doc/open-government-licence/version/3 or write to the Information Policy Team, The National Archives, Kew, London TW9 4DU, or email: psi@nationalarchives.gsi.gov.uk.

Where we have identified any third party copyright information you will need to obtain permission from the copyright holders concerned.

This publication is available at www.gov.uk/government/publications

Any enquiries regarding this publication should be sent to us at public.enquiries@hmtreasury.gsi.gov.uk

### **HM Treasury contacts**

This document can be downloaded from www.gov.uk

If you require this information in an alternative format or have general enquiries about HM Treasury and its work, contact:

Correspondence Team HM Treasury 1 Horse Guards Road London SW1A 2HQ

Tel: 020 7270 5000

Email: public.enquiries@hmtreasury.gsi.gov.uk